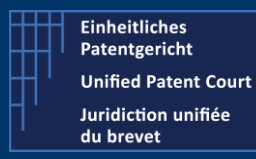

11 November 2022

# Unified Patent Court provides more clarifications about the requirements of the certificates accepted by the CMS.

Following our previous announcements regarding the access to the CMS and the authentication process, which will be based on a strong authentication scheme, the UPC IT team provides, here, more technical details about the needed certificates in order to be able to access to the CMS system.

To use the CMS, you need two certificates (provided by certain Qualified Trust Service Providers – QTSP under the eIDAS regulation):

One certificate used for the authentication (required for the login):

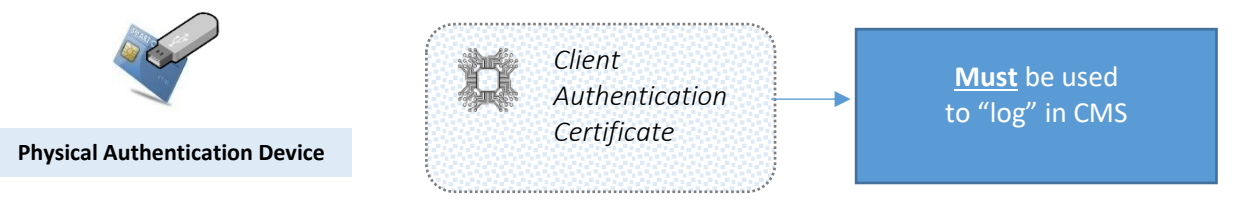

One certificate to electronically sign the documents you want to upload in the CMS:

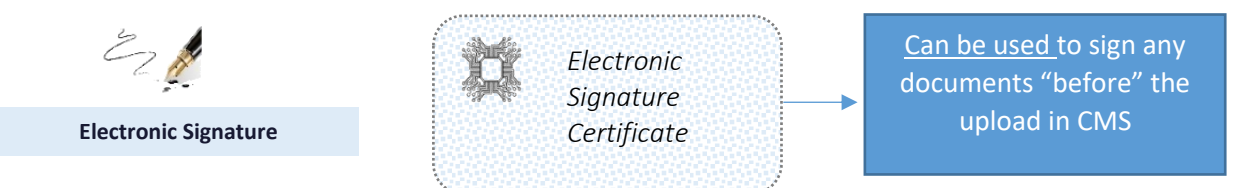

### Important to know:

- ONLY the authentication certificate must be stored on a physical device.
- The signature certificate could also be stored on this device, but it is not mandatory.

These certificates can be acquired, by EU Citizens as well as non-EU citizens from a QTSP. You can find such providers via the link here after.

This is an official website where you can check the trusted providers but it is not managed by UPC.

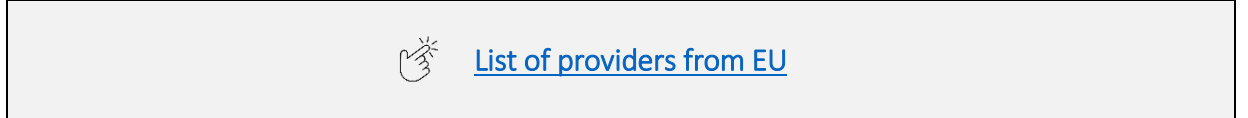

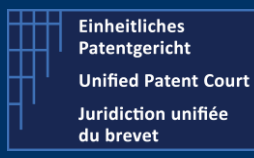

11 November 2022

### About the UPC authentication certificate

UPC requires a physical device (smart card or USB stick) containing the authentication certificate for the user authentication (login).

The suitable provider needs to provide a secure physical device (smart card or a USB stick) containing this authentication certificate.

About the UPC electronic signature certificate

Regarding the electronic signature, the required certificate must be QCert for Esig (Qualified certificate for electronic signature) meaning that the user can sign with a valid qualified electronic signature according to eIDAS (the QTSP should offer a Qualified Signature Creation device).

In practice, two cases can occur for the authentication certificate:

CASE 1: User has already one authentication certificate, stored on a physical device, and he would like to check if this certificate is valid and can be accepted by the CMS.

CASE 2: User has no such authentication certificate, and needs to acquire this new certificate (see directly page 4 to proceed).

# $\blacktriangleright$  CASE 1: I have already an authentication certificate. How can I check if this certificate is valid?

- 1. Export your certificate (in a file);
- 2. Go on the DSS validation tool using this link: <https://ec.europa.eu/digital-building-blocks/DSS/webapp-demo/certificate-validation>
- 3. Upload your exported certificate file;
- 4. Click on "Submit" button.

You will get two reports (simple and detailed).

Your certificate is valid if (1) the two panels are displayed in "Green", and (2) details regarding the key usages and trust anchor must be present and match the specific values (see details here under).

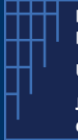

**Einheitliches** Patentgericht **Unified Patent Court** Juridiction unifiée du brevet

# **Case Management System** New authentication and electronic signature How to authenticate to the CMS system?

11 November 2022

# **Validation results**

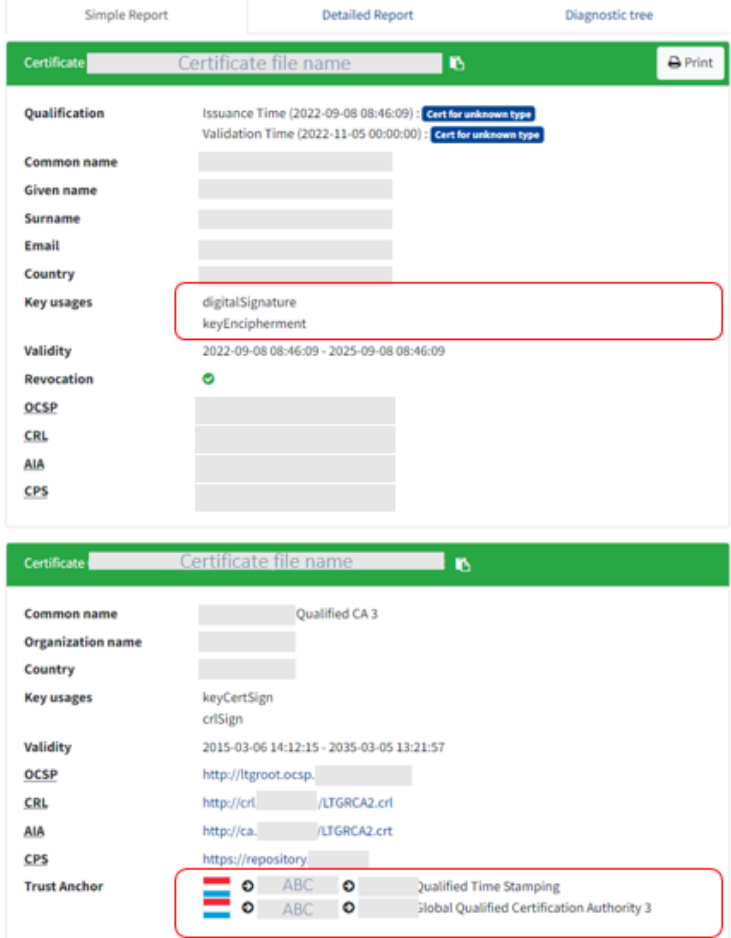

*Figure 1 - Result of the DSS Validation*

The first panel displays:

- o The Key Usage field must be "digitalSignature" OR;
- o Extended Key usage field must be "clientAuth".

The second panel gives information about the trust anchor linked to the certificate. The Trust anchor field must be present and contains the name of a provider (*ABC* in the figure here above, as sample) / certificate (*Global Qualified Certification Authority 3*, in the figure here above, as *sample*) part of the Trusted Providers List.

If your certificate matches these criteria, it is considered as valid and can be tested in the CMS (see here after the process to test the certificate with the CMS).

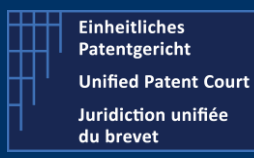

11 November 2022

# $\blacktriangleright$  CASE 2: I have no certificate. How can I acquire these certificates?

The required certificates are:

- o The authentication certificate for the access / login on the CMS;
- o The qualified electronic signature certificate to sign the documents to upload in the CMS.

These certificates can be delivered by a provider listed on the EU Trusted Providers list [\(list of providers from EU\)](https://esignature.ec.europa.eu/efda/tl-browser/#/screen/search/type/3?searchCriteria=eyJjb3VudHJpZXMiOlsiQVQiLCJCRSIsIkJHIiwiQ1kiLCJDWiIsIkRFIiwiREsiLCJFRSIsIkVMIiwiRVMiLCJGSSIsIkZSIiwiSFIiLCJIVSIsIklFIiwiSVMiLCJJVCIsIkxJIiwiTFQiLCJMVSIsIkxWIiwiTVQiLCJOTCIsIk5PIiwiUEwiLCJQVCIsIlJPIiwiU0UiLCJTSSIsIlNLIiwiVUsiXSwicVNlcnZpY2VUeXBlcyI6WyJRQ2VydEVTaWciXX0%3D).

On this Trusted Providers list, you must select a provider having the type "QCert for Esig".

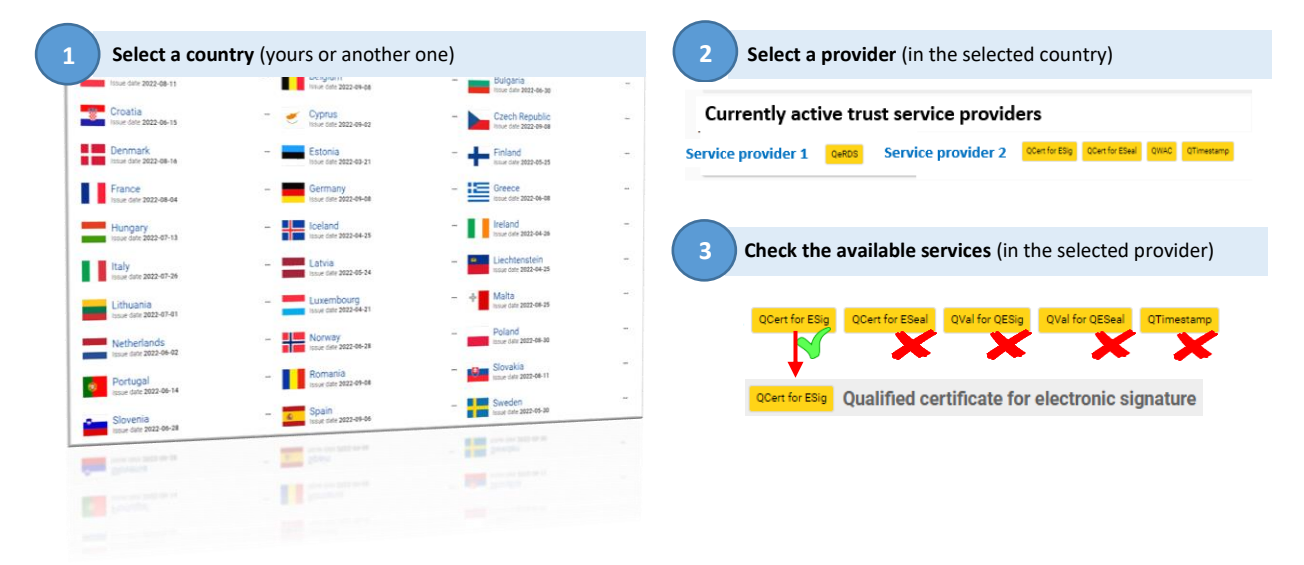

Once you have selected a provider, you need to contact it and ask for:

- An authentication certificate where:
	- 1. Key usage attribute must be "digitalSignature" OR extended key usage attribute must be "clientAuth";
	- 2. Delivered on a **physical device** (smartcard or usb stick);
	- 3. Certificate chain needs to be built until a Trust Anchor (this last one must be a provider part of the EU Trusted List).
- An electronic signature certificate: where the intended purpose is "Non-Repudiation" and this one is not necessary to be on a physical device.

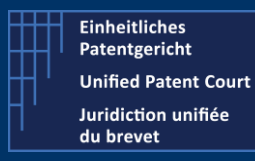

11 November 2022

Moreover, it might be interesting to ask the selected provider whether it proposes / provides "online" identification means (like video conferencing) so in-person identification is not mandatory to obtain the required devices and certification.

Once you receive your physical device containing your authentication certificate, you will be able to test it with the functionality "Test my authentication device" available on the CMS login page.

How to test my authentication certificate with the CMS?

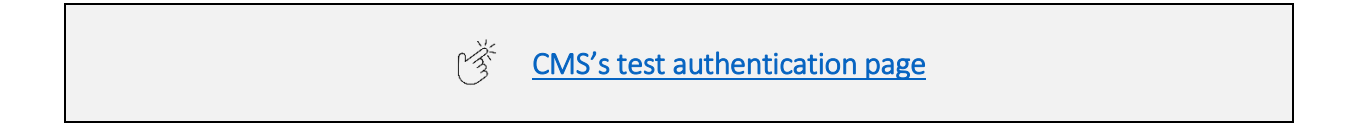

Here below are described the steps of the authentication device test:

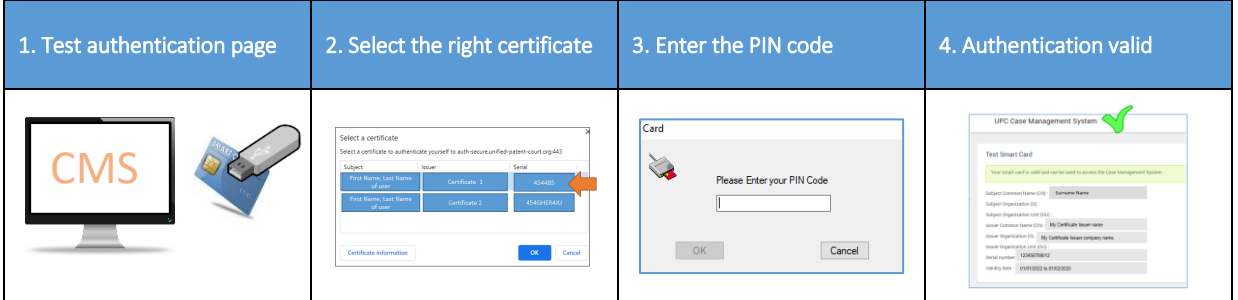

On step 2, if several certificates are present on the device, you need to select the "Authentication" Certificate

Once the test of your device is successful and when the strong authentication is activated, you will need to create a user (a link between your device / certificate and your user id).

When this "link" is made, you will be able to use the CMS.

More details will follow regarding the procedure of user creation.

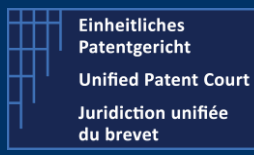

11 November 2022

# Technical Details

We provide you, here after, with some additional technical details describing the Strong Authentication mechanism used by the CMS (for which the authentication certificate is needed).

The Strong Authentication is ensured via mutual authentication between the client (*browser*) and the server (CMS web application): the client supplies a client authentication certificate that authenticates the visiting user's identity.

#### *What happens on the client side?*

The browser consults the Operating System's trust store (Keychain on Mac OS X, certmgr.msc on Windows) to find any candidate certificates, i.e.:

 Unexpired certificates with the Client Authentication purpose set, i.e.: "digitalSignature" in the Key usages field or "clientAuth" in the "Extended key usages" field, for example:

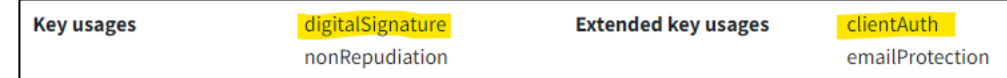

 A private key available for the certificate (on a secure device, such as a smart card or a USB stick).

Certificates that meet the above requirements are shown in a prompt when trying to login to the CMS:

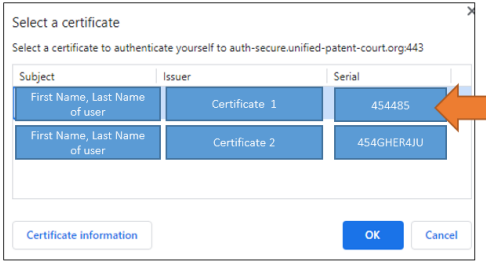

Once the certificate is selected, the PIN is asked in another window:

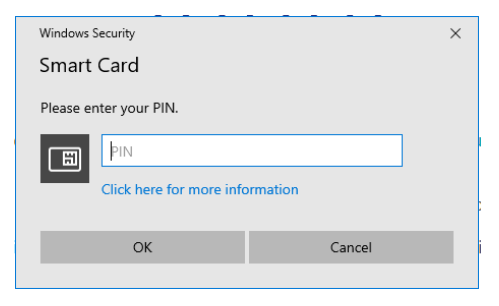

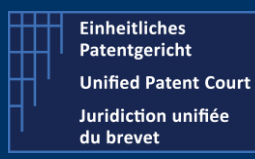

11 November 2022

### *What happens on server side?*

The client authentication certificate must be issued by a certification authority listed in the EU Trusted list of the European Commission.

To ensure this, in addition to the certificate validity, the CMS checks that the certificate chain is built until a Trust Anchor, as defined by RFC 5280.

For more information, please refer to the following documentation where we have summarized the most asked questions in our FAQ section on our UPC web site.

嗲 [Frequently Asked Questions page](https://www.unified-patent-court.org/faq/cms-strong-authentication) 

We hope that this will answer to your questions and do not hesitate to contact us for any further information.

<https://www.unified-patent-court.org/contact>